# Lecture 3: Data in Linguistics, Git/GitHub

LING 1340/2340: Data Science for Linguists
Na-Rae Han

## Objectives

- ▶ To-do 2: What linguistic data did you find?
- ▶ GitHub: completing the fork triangle

- ▶ Tools:
  - Git and GitHub
  - Jupyter Notebook
  - Using DataCamp tutorials

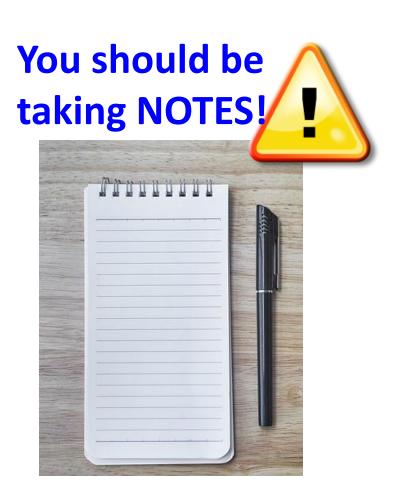

1/13/2023

2

# First thing to do every class

```
MINGW64:/c/Users/narae/Documents/Data Science
                                                                                   \times
narae@X1Yoga MINGW64 ~
                                                                     pwd
$ cd Documents/Data_Science/
                                                                     cd dir1/dir2
narae@X1Yoga MINGW64 ~/Documents/Data_Science
                                                                     cd
 bwd
                                                                     cd
/c/Users/narae/Documents/Data_Science
                                                                     1s
narae@X1Yoga MINGW64 ~/Documents/Data_Science
                                                                     ls -la
Class-Exercise-Repo/ languages/
                                                                             Hit TAB for auto-
narae@X1Yoga MINGW64 ~/Documents/Data_Science
                                                                               completion.
$ ls -la
total 12
drwxr-xr-x 1 narae 197121 0 Jan 10 14:30 ./
                                                                              Up ♠ / Down ♥
drwxr-xr-x 1 narae 197121 0 Jan 8 18:33 ../
drwxr-xr-x 1 narae 197121 0 Jan 10 14:30 Class-Exercise-Repo/
                                                                               arrow to use
drwxr-xr-x 1 narae 197121 0 Jan 8 18:34 languages/
                                                                            previous command
narae@X1Yoga MINGW64 ~/Documents/Data_Science
                                                                                 Ctrl + c
                                                                                to cancel
```

# Forking, one-way

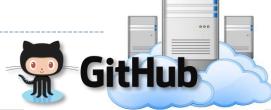

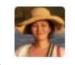

Project owner repo "upstream"

fork (1st time only)

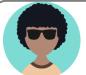

Your own fork "origin"

- push Your local repo commit
- After the spin-off, your fork works as if your own GitHub repo.
- You are content to do your own development, not bothering the original project owner...
- Or are you??

Offering to contribute

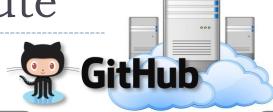

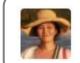

Project owner repo "upstream"

fork (1st time only)

pull request

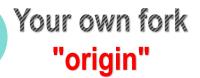

- You create a "pull request" on GitHub for the project owner.
- Will the project owner like what you did?
  - If so, they will accept the pull request and merge, updating their repo.
  - If not, they will reject the request.

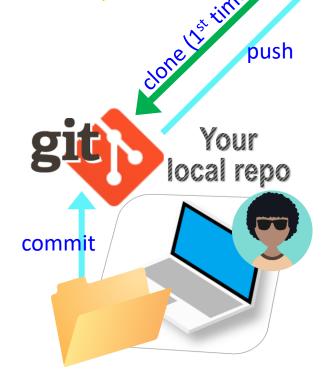

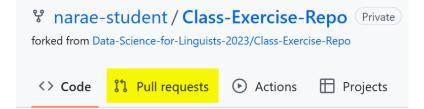

## To-do #2: Linguistic Datasets

#### https://github.com/Data-Science-for-Linguists-2023/Class-Exercise-Repo

- Your To-do #2 submissions
  - Lots of files! I have merged in everyone's contributions.
- What linguistic data sets did you look at?
  - Corpus data? Non-corpus? (What's the distinction?)
  - Non-English data? Speech data? Social media data? Interviews? With linguistic annotation? Format -- Raw? XML? Spreadsheet?

**▶** Wait! Your own fork does not have everyone's files...

## How to get updates?

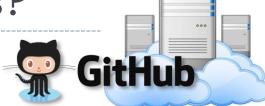

Project owner repo
upstream"

The original project will accumulate many new changes you do not have...

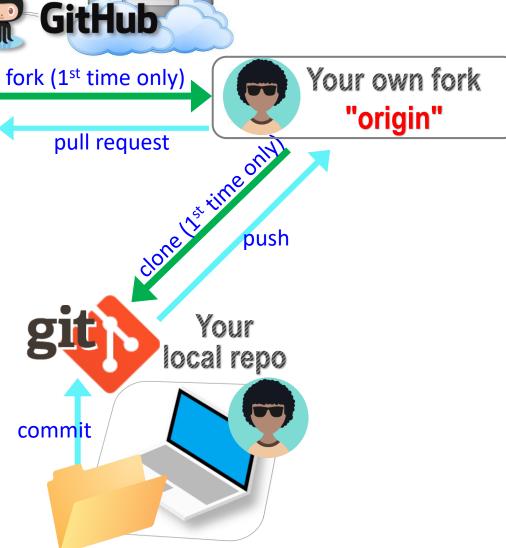

# The fork triangle, complete

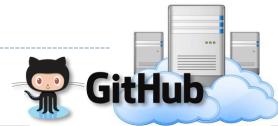

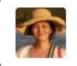

Project owner repo "upstream"

fork (1st time only)

pull request

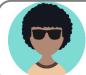

push

Your own fork "origin"

Solution: you pull should pull from "upstream".

Your local repo

commit

Needs TWO remotes:
"origin" for pushing,
"upstream" for pulling

## Keeping your fork up-to-date

- ▶ The original repo ("upstream") will have new changes from other users.
  - How to keep your copies (GitHub fork and local repo) up-to-date?
- Cloning already configured your GitHub fork as "origin":

```
narae@T480s MINGW64 ~/Documents/Data_Science/Class-Exercise-Repo (main)
 git remote -v
       https://github.com/narae-student/Class-Exercise-Repo.git (fetch)
origin https://github.com/narae-student/Class-Exercise-Repo.git (push)
```

- Configure the original repo as another remote: "upstream"
  - git remote add upstream <GitHub-repo-URL.git>
- When it's time to sync, pull from upstream:
  - git pull upstream main
- Pushing should be done to your GitHub fork ("origin").
  - git push ◀..... Same as git push origin main

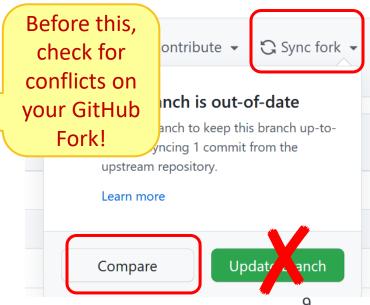

# Two remotes: "origin", "upstream"

```
narae@T480s MINGW64 ~/Documents/Data_Science/Class-Exercise-Repo (main)
$ git remote -v
origin https://github.com/narae-student/Class-Exercise-Repo.git (fetch)
origin https://github.com/narae-student/Class-Exercise-Repo.git (push)

narae@T480s MINGW64 ~/Documents/Data_Science/Class-Exercise-Repo (main)
$ git remote add upstream https://github.com/Data-Science-for-Linguists-2022/Class-Exercise-Repo.git

narae@T480s MINGW64 ~/Documents/Data_Science/Class-Exercise-Repo (main)
$ git remote -v
origin https://github.com/narae-student/Class-Exercise-Repo.git (fetch)
origin https://github.com/narae-student/Class-Exercise-Repo.git (push)
https://github.com/Data-Science-for-Linguists-2022/Class-Exercise-Repo.git (fetch)
upstream https://github.com/Data-Science-for-Linguists-2022/Class-Exercise-Repo.git (push)
```

## Git and GitHub are complicated.

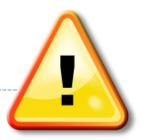

- ▶ They are powerful tools.
- ▶ There are a lot of abstract, high-level concepts involved.
- Concepts do not make sense before you get hands-on.
- You cannot get hands-on without the right context.

- ← We will learn slowly, learning various pieces as we go.
- ← You need to be patient, careful and methodical. Make sure you don't rush, and follow instructions.

## Git and GitHub are complicated.

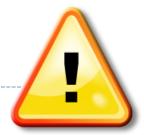

▶ We will follow some **ground rules**.

- ▶ Don't accidentally commit a file! Be mindful of what you add. Do NOT use:
  - git add .
  - git add \*

- For now, do not **delete** or **re-name** any previously committed file.
  - If you must: use git rm (to delete) or git mv (to move file or rename)

## Git and GitHub are complicated.

- ▶ We will follow some **ground rules**.
- DO NOT EDIT A REPOSITORY'S CONTENT THROUGH GITHUB.

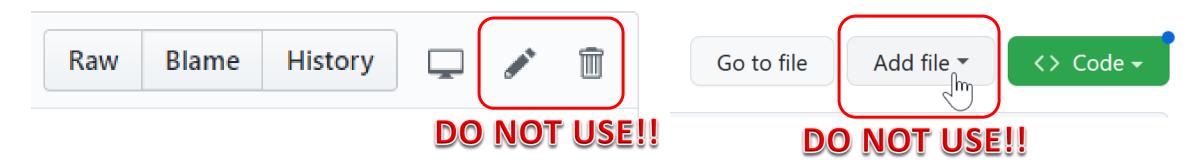

▶ Do not sync your fork through GITHUB. Instead, use command line to pull directly from upstream.

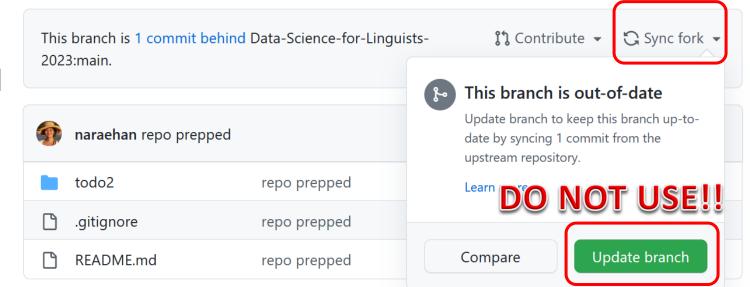

# The fork triangle

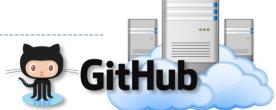

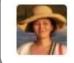

Project owner repo "upstream"

pull request

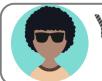

push

Your own fork "origin"

pull

Others' work comes in from upstream repo, through pulling

**your** 

Your local repo

**Your work** is pushed forward to your own GitHub fork

This way, changes and updates always flow in ONE direction!

#### Your workflow

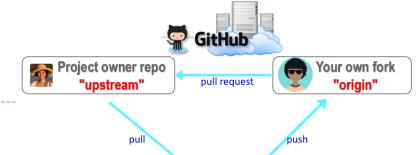

#### Housekeeping: Check YOUR WORK via "git status".

- Your local repo is clean: no unsaved/uncommitted work.
- Your GIHUB fork already has your latest commit: there's nothing to push.

#### 2. Housekeeping: Bring in updates from OTHERS.

- On your GitHub fork, check what updates have accumulated in the upstream repo.
- Through "Sync fork → Compare", make sure those updates don't have conflicts with your fork.
   Don't press that green "Update Branch" button!
- Back on command line, pull from upstream. Now your local repo is synced with the original repo.
- Finally, sync your GitHub fork by pushing. The universe is in order now!

#### 3. Work on your homework, to-do, etc.

- Now start your homework. Make some commits along the way.
- Push to your GitHub fork for one last time.
- Submission time: Create a pull request. Make sure your pull request doesn't have conflicts.

#### Uh-oh, conflicts!

- Don't panic! Take note of which files are in conflict.
- ▶ Chances are you made changes to someone else's file and committed them by accident.
  - Walk back the changes in your fork. That will resolve the conflict.
  - If you're unsure, ask for help!
- If the problem is on the upstream's end (Na-Rae might have let something slip through...), let me know.

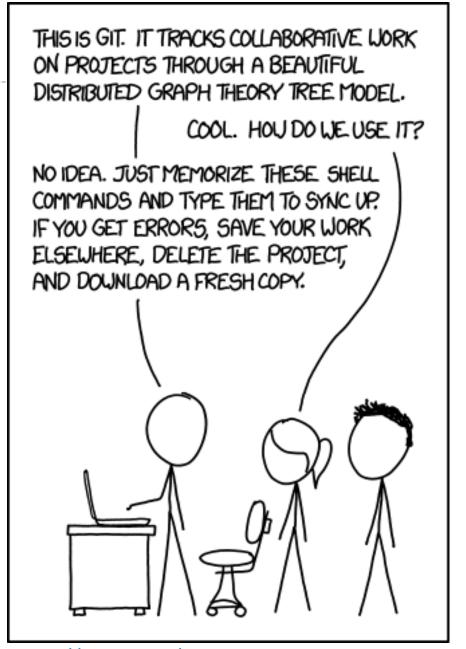

https://xkcd.com/1597

# Jupyter Notebook

Allows you to create and share documents that contain live code cells, output, equations, visualizations and explanatory text.

▶ Learn how to use it. Your Python code should be in the Jupyter Notebook

format:

- xxxx.ipynb
- You can launch it from the command line.
  - Move into the desired directory, and then execute jupyter notebook &
    - ←'&' is not necessary, but it lets you keep using the terminal
  - If it doesn't work, then edit your system's path variable or just use a shortcut provided by your OS.

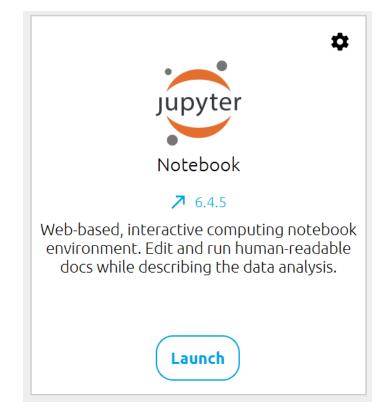

## Wrapping up

- ▶ Homework #1 is out (due Wed): process a linguistic dataset of your choice in Python, using Jupyter Notebook
  - Don't be too ambitious! This HW is about taking stock of what you already know and where to go from there. And also new tools.

#### Office hours

- Na-Rae and Emma will post next week's hours on Canvas, MS Teams.
- We will likely have some hours on Tuesday and could help with HW #1.

#### Learn:

Get started with numpy and pandas. DataCamp has good tutorials.